# **Solución de problemas de CCE cuando otro servicio utiliza un puerto ICM**

### **Contenido**

Introducción **Prerequisites Requirements** Componentes Utilizados Problema Solución

### **Introducción**

Este documento describe cómo resolver problemas de Contact Center Enterprise (CCE) cuando cualquier otro servicio en Windows está utilizando un puerto ICM.

## **Prerequisites**

### **Requirements**

Cisco recomienda que tenga conocimiento sobre estos temas:

- Cisco Unified Contact Center Enterprise (UCCE)
- Cisco Package Contact Center Enterprise (PCCE)

#### **Componentes Utilizados**

La información que contiene este documento se basa en las siguientes versiones de software y hardware.

Unified Contact Center Enterprise versión 12.6(1)

La información que contiene este documento se creó a partir de los dispositivos en un ambiente de laboratorio específico. Todos los dispositivos que se utilizan en este documento se pusieron en funcionamiento con una configuración verificada (predeterminada). Si tiene una red en vivo, asegúrese de entender el posible impacto de cualquier comando.

## **Problema**

Hay ocasiones en que debe reiniciar el servidor ICM para las ventanas de solución de problemas o mantenimiento y los componentes no se inician correctamente.

Los registros revelan otras aplicaciones en Windows que utilizan los puertos que ICM necesita.

Este documento proporciona consejos para la resolución de problemas que identifican qué proceso está interfiriendo con el puerto requerido.

# **Solución**

1) Examine los registros del proceso específico que está teniendo problemas. El proceso Tomcat se utiliza aquí, pero lo mismo se aplica a cualquier otro servicio.

Cuando Tomcat se inicializa, carga un puerto, pero hay momentos en que Tomcat sigue fallando (como se ve en los registros de Tomcat Catalina).

0-ene-2023 14:57:34.100 INFO [main] org.apache.catalina.startup.Catalina.start Inicio del servidor en [474902] milisegundos 20-ene-2023 14:57:34.100 SEVERE [main] org.apache.catalina.core.StandardServer.await No se pudo crear el socket de apagado del servidor en la dirección [localhost] y el puerto [8005] (puerto base [8005] y desplazamiento [0]) java.net.BindException: **Dirección ya en uso: JVM\_Bind** at java.net.DualStackPlainSocketImpl.bind0(Método nativo)

Como puede ver en el seguimiento, indica que el host local en la dirección del puerto 8005 ya está en uso

2) Verifique que el puerto esté escuchando y si ya hay un ID de proceso asignado al ejecutar el comando netstat:

#### C:\**netstat -ano | findstr <PORT>**

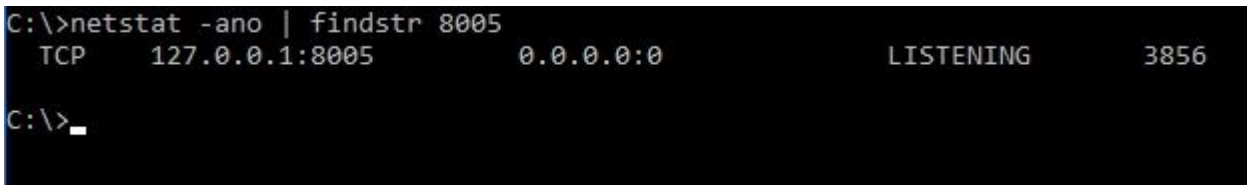

Sustituya <PORT> por el puerto que se encontraba anteriormente en los seguimientos o, si se trata de un puerto ICM específico, consulte la [Guía de utilización de puertos de UCCE](https://www.cisco.com/c/es_mx/support/customer-collaboration/unified-contact-center-enterprise/products-installation-and-configuration-guides-list.html) en función de la versión.

A partir de la salida, puede determinar que el puerto 8005 en nuestro ejemplo es Listening y que el ID de proceso asignado es 3856.

3) Determine qué proceso está utilizando el puerto mediante el ID de proceso que se encuentra en el paso 2 y ejecute el comando tasklist:

#### C:\>**lista de tareas |findstr <PROCESS ID>**

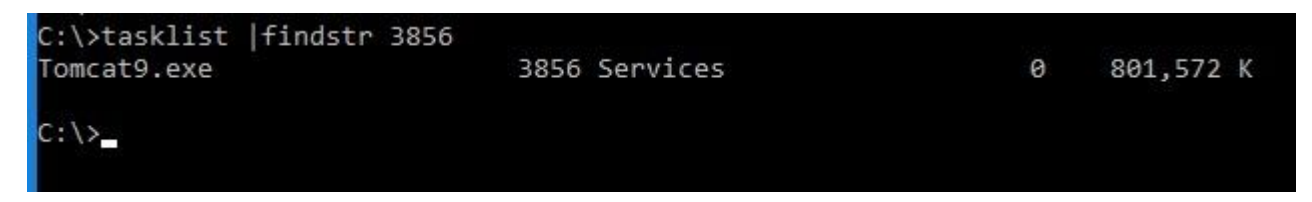

Reemplace Process ID (ID de proceso) por el número que se encuentra en el paso 2.

Este proceso está utilizando el puerto. Tomcat utiliza el ID de proceso 3856, que también utiliza el puerto 8005.

4) Dependiendo de los resultados de qué proceso está utilizando el puerto, puede utilizar [Microsoft Process](https://learn.microsoft.com/en-us/sysinternals/downloads/process-explorer) [Explorer](https://learn.microsoft.com/en-us/sysinternals/downloads/process-explorer) para comprobar qué proceso o servicios están utilizando ese puerto

#### Process Explorer - Sysinternals: www.sysinternals.com (DESKTOP-2R3EOQG\Sysinternals) (Administrator)

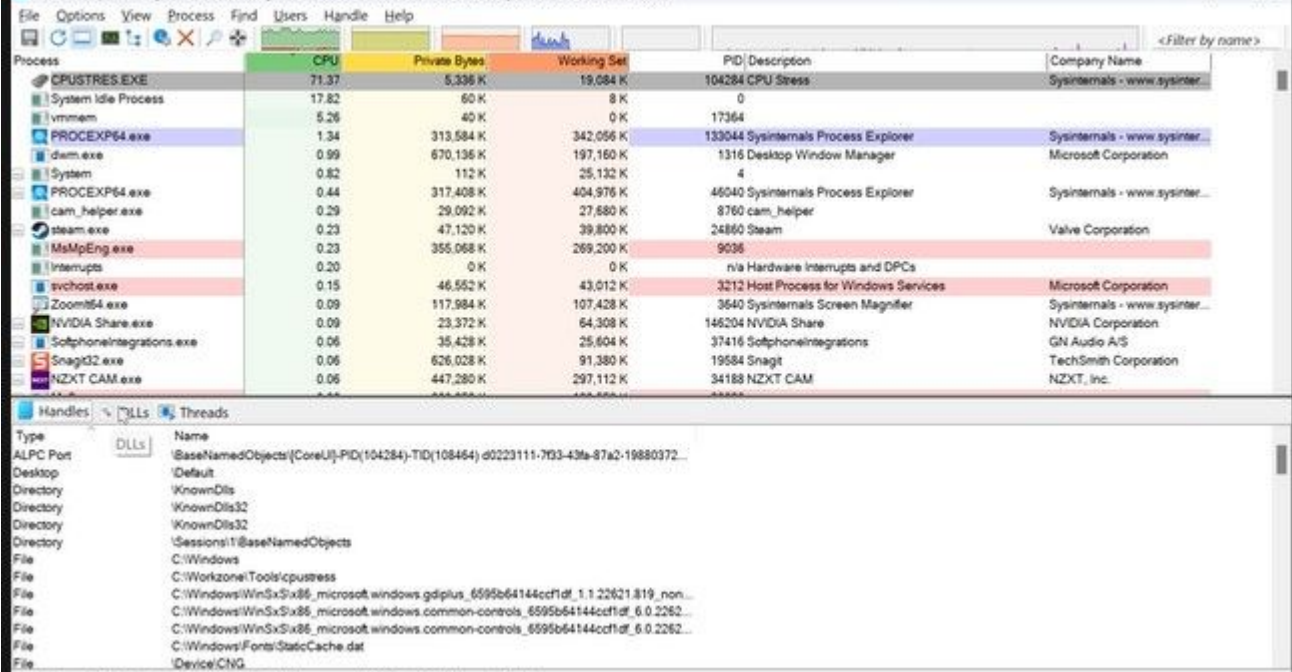

 $-$  0  $\times$ 

CPU Usage: 82.30% Commit Charge: 79.82% Processes: 516 Physical Usage: 64.19%

#### Acerca de esta traducción

Cisco ha traducido este documento combinando la traducción automática y los recursos humanos a fin de ofrecer a nuestros usuarios en todo el mundo contenido en su propio idioma.

Tenga en cuenta que incluso la mejor traducción automática podría no ser tan precisa como la proporcionada por un traductor profesional.

Cisco Systems, Inc. no asume ninguna responsabilidad por la precisión de estas traducciones y recomienda remitirse siempre al documento original escrito en inglés (insertar vínculo URL).